*The Optimal Choice for Harsh Environment* 

# **-6058 28 Channels PPI Module**

# **1. Introduction**

- Industry standard 8255 programmable peripheral interface mode 0 emulation
- 24 programmable I/O channels
- ◆ 4 dedicated input channels
- ◆ completely TTL compatible I/O lines
- $\triangleleft$  status read back capability
- $\triangleleft$  direct bit set/reset capability
- $\triangleleft$  direct interface with OPTO-22 compatible I/O modules
- programmable power on I/O status and output state
- programmable in/out polarity setting
- programmable host watchdog timer for host failure protection
- $\triangle$  internal watchdog timer for device failure protection
- $\triangle$  easy programming by software
- $\triangle$  easy installation and wiring

NuDAM-6058 provides 28 digital I/O channels. It emulates industry standard mode zero configuration of 8255 programmable peripheral interface (PPI) chip. The PPI offers 3 ports A, B and C, the C port can also be subdivided into 2 nibble-wide (4-bit) port  $-$  C upper and C lower. A 50-pin SCSI II connector equipped with ND-6058 which is corresponding to PPI chip with 24 DIO points.

#### **Features**

- ◆ Interface: RS-485, 2 wires Speed (bps): 600, 1200, 2400, 4800, 9600, 19.2k, 38.4k, 57.6k, 115.2k Programmable Digital Input/Output:
- Channel number: 24 Logic level: TTL Pull up resistor:  $10K\Omega$ 
	- Maximum current: 0.5mA
- ◆ Digital Input: Channel number: 4 Logic level: TTL
- $\triangle$  Storage Temperature Range: -25 to 80 °C
- ◆ Operating Temperature Range: -10 to 70 °C
- $\triangle$  Power Requirement: +10V to +30V<sub>DC</sub> Unregulated with against power reversal
- ◆ Power Consumption: 1.60W
- Case: ABS with captive mounting hardware
- CE Class A Conformity

#### **Specifications**

# **2. Pin Assignment**

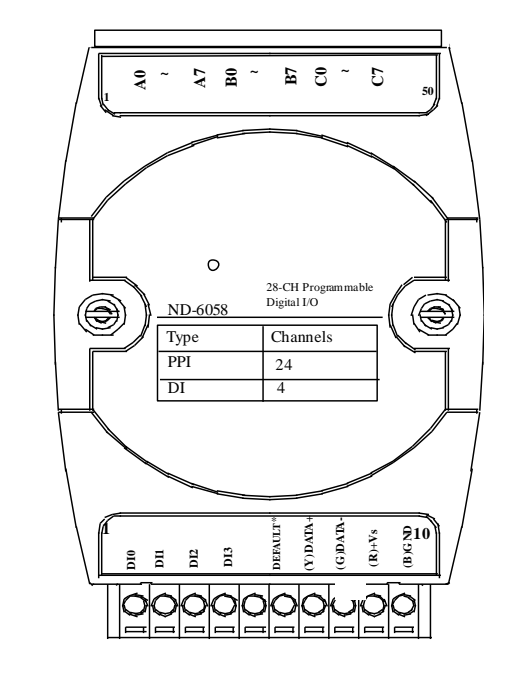

#### **Pin Definitions**

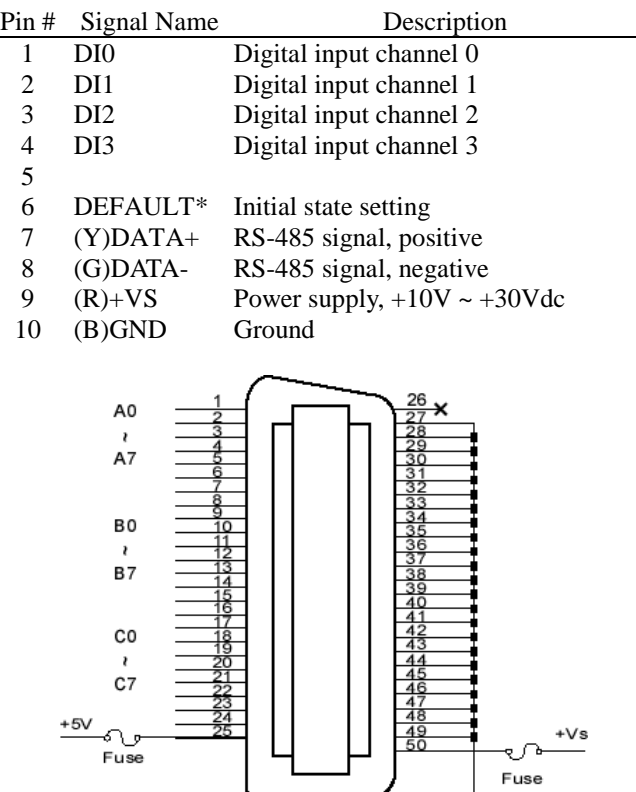

50Pin SCSI

*\*The module is in DEFAULT mode when DEFAULT\* pin connected to GND while applying power on the module. \*Do not apply any power signal to DEFAULT\* pin, just left it open or connected it to GND.* 

## **3. Application Wiring**

 $\oslash$  gnd

 $\begin{array}{|c|c|c|}\n\hline\n\text{TTL} & \text{---}\n\end{array}$   $\bigotimes$  Din

 $\pi\pi$ 

**TTL Input** 

10Kohm

TTL Buffer

To

Micro Processor

+5V

Device

### **Digital Input Connect with Switch/Push Button**

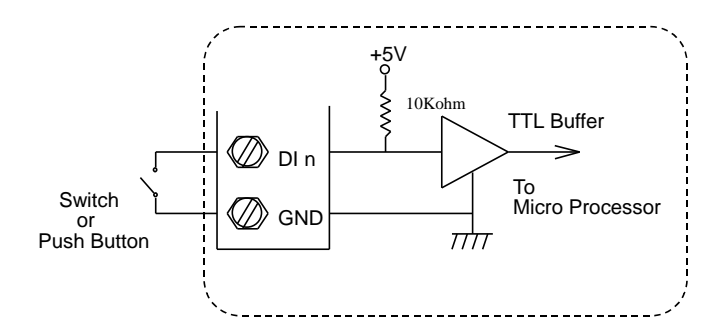

### **Open Collector Output with Power Load**

*DIN-24P*

24-CH Opt-Isolated Digital Input Termination Board with DIN Socket

*DIN-24R* 24-CH Relay Output Termination Board with DIN Socket

#### *DIN-24G*

24-CH Grayhill I/O Modules Termination Board with DIN Socket

#### *DIN-50S*

50-Pin SCSI Connector Termination Board with DIN Socket

# **4. Installation**

#### **Equipment for Installation**

A existing RS-485 network NuDAM modules DC Power supply  $(+10V \rightarrow +30V)$ Wires for power, communication and I/O signal

#### **Installation Procedure**

1. Configure every single NuDAM module under the administration utility. 2. The baud rate setting and calibration procedure must be done under the DEFAULT\* mode.

- 
- 
- 

3. The baud rate and check-sum status must be identity with the application network. The address ID must not be conflict with other modules on the network.

4. Plug the new module to the existing network.

5. Use the NuDAM administration utility to check the entire network.

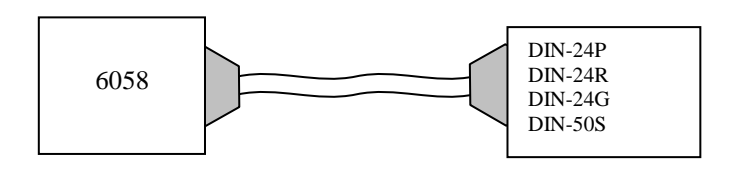

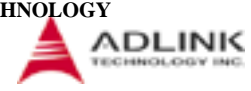

# **5. Command Set**

There are three categories of NuDAM commands. The first is the *general commands*, including set configuration command, read configuration, reset, read module's name or firmware version, etc. Every NuDAM can response to the general commands. The second is the *functional commands*, which depends on functions of each module. Not every module can execute all function commands. The third is the *special commands* including functions about the programmable watchdog timer, safe values, and the programmable leading code. All the commands used in the NuDAM discrete input/output module are list in the following table.

Homepage: [http://www.adlink.com.tw](http://www.adlink.com.tw/) Service: [service@adlink.com.tw](mailto:service@adlink.com.tw) Technical Assistance: [NuDAM@adlink.com.tw](mailto:NuDAM@adlink.com.tw)

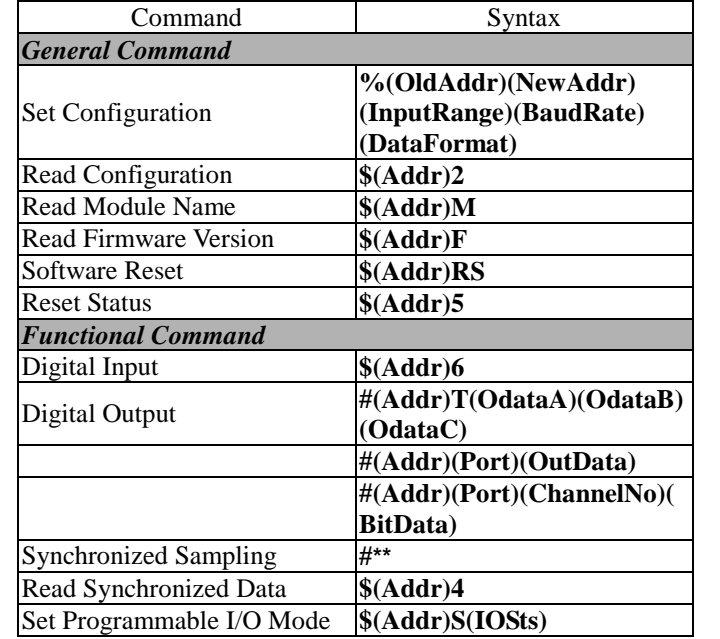

Copyright © 2001 ADLINK TECHNOLOGY INC. TEL: 886-2-82265877 FAX: 886-2-82265717 Contents and specification subject to change without notice. NuDAM is a registered trademar**k of ADLINK TECHNOLOGY** INC. Other brands of products are trademarks or registered trademarks of their respective holders. **AM-ND6058-E1.00**

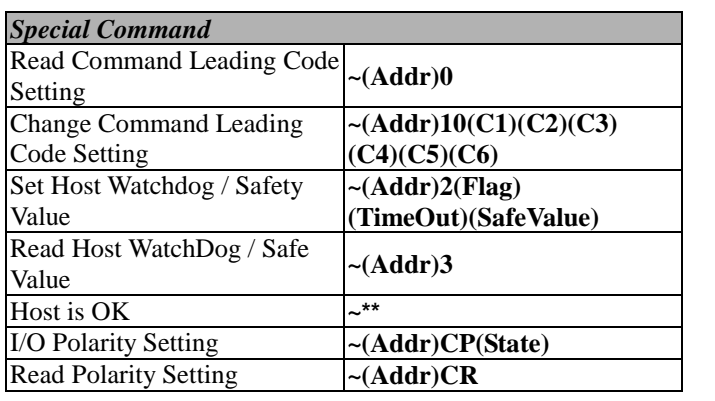

*\* The module accepts baud rate and checksum configuration setting under the DEFAULT\* mode.* 

*\* Please refer the manual in PDF file format in the CD for detail description of these commands.* 

# **6. ADLINK on the Internet**

The full version manual can be download from website <http://www.adlink.com.tw/download/manual/index.htm#6000>